#### **2014 National Tsing Hua University Summer Exchange**

(LI Xiaodong, Shandong University, Computer Science, X1023063)

# **Software-based GPU Virtualization**

**Keyword**: KVM, VDI, Pass-through, vGPU, Iptable Forwarding, Cloud Computing

**Advisor**: Prof. Yeh-Ching Chung, Ph.D. Yu-Shiang Lin

*Abstract* In September of 2013, NVidia Grid K1 achieved GPU hardware virtualization for the first time. However, it needs special environments supported. With the hardware upgrading, a Software-based vGPU solution is welcomed by high performance cloud providers. This report tells the research process and advanced theories of GPU virtualization in the world, and introduces our work on KVM. As a necessary instrument, various kinds of desktop virtualization are researched. The report is divided into seven parts according to the meeting time, including a conclusion of the two month exchange research. The timetable is as below.

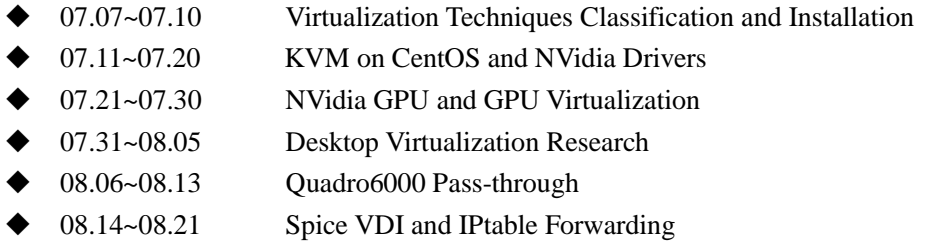

### **I. Virtualization Techniques**

Though having been put forward for decades, It is still difficult to give a convincing definition of cloud computing. Since 2008, IBM describes cloud computing as a delivery of computing as a service rather than a product, whereby shared resources, software, and information are provided to computers and other devices as a utility over a network.  $\frac{1}{1}$  Through this description, a flexible delivery is needed. Rather than the tradition opinion that one machine one computer, the cloud computing needs to virtualize its hardware to take full use of the workstation. In this part, three questions are solved as below.

- 1. What is virtualization technique;
- 2. The differences between popular virtualization techniques;
- 3. How to achieve creation of virtual machines, and let these them can be connected with each other and communicate with outside network domain.

By IBM definition, virtualization technique is that by hiding specific physical characteristics of computing platform, users can be provided with abstract and unified simulation computing environment (virtual machine). The main purpose is to efficiently using mainframes' resources and achieves isolation.

Virtualization technique has many different classification methods. The classic classification method is

Just as Fig.1 describing below.

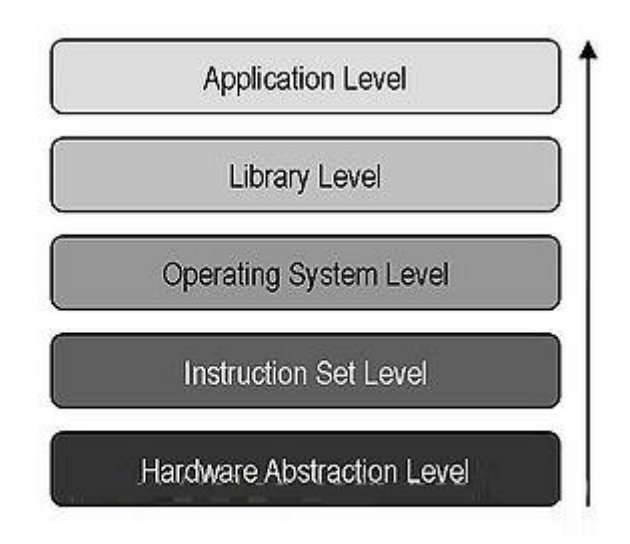

### **Fig.1 Different levels of virtualization techniques**

In addition, there are two popular classification methods of hypervisors or virtual machine manager (VMM). One method is as below.

 Type 1 (or native, bare metal) hypervisors run directly on the host's hardware to control the hardware and to manage guest operating systems. A guest operating-system thus runs on another level above the hypervisor.

> Oracle VM Server for SPARC, x86 The Citrix XenServer VMware ESX/ESXi Microsoft Hyper-V 2008/2012.

 Type 2 (or hosted) hypervisors run within a conventional operating-system environment. With the hypervisor layer as a distinct second software level, guest operating-systems run at the third level above the hardware.

> VMware Workstation VirtualBox

Another classification method can be described in the aspect of guest programs.

Full Virtualization: complete simulation, guest operating system unmodified.

 Partial Virtualization: Some target environment is simulated, so some guest programs need modifications to run in this virtual environment.

 Para-virtualization: A hardware environment is not simulated; however, the guest programs are executed in their own isolated domains, as if they are running on a separate system. Guest programs need to be specifically modified to run in this environment.

KVM, QEMU, Xen and VMware are four most popular hardware virtualization techniques in the world. QEMU is a generic and open source machine emulator and virtualizer. When used as a machine emulator, QEMU can run OS and programs made for one machine (e.g. an ARM board) on a different machine (e.g. your own PC). By using dynamic translation, it achieves very good performance. When used as a virtualizer, QEMU achieves near native performances by executing the guest code directly on the host CPU. QEMU supports virtualization when executing under the Xen hypervisor or using the KVM kernel module in Linux. When using KVM, QEMU can virtualize x86, server and embedded PowerPC, and S390 guests.

Xen™ is a virtual machine monitor for x86 that supports execution of multiple guest operating systems with unprecedented levels of performance and resource isolation. Xen is Open Source software, released under the terms of the GNU General Public License. Xen is a hypervisor using a microkernel design, providing services that allow multiple computer operating systems to execute on the same computer hardware concurrently.

VMware, Inc. is an American software company that provides cloud and virtualization software and services, and was the first to successfully virtualize the x86 architecture. VMware developed a range of products, most notable of which are their hypervisors. VMware software provides a completely virtualized set of hardware to the guest operating system. VMware's products predate the virtualization extensions to the x86 instruction set, and do not require virtualization-enabled processors. Although VMware virtual machines run in user-mode, VMware Workstation itself requires the installation of various drivers in the host operating-system.

The main difference between these techniques can be described as below.

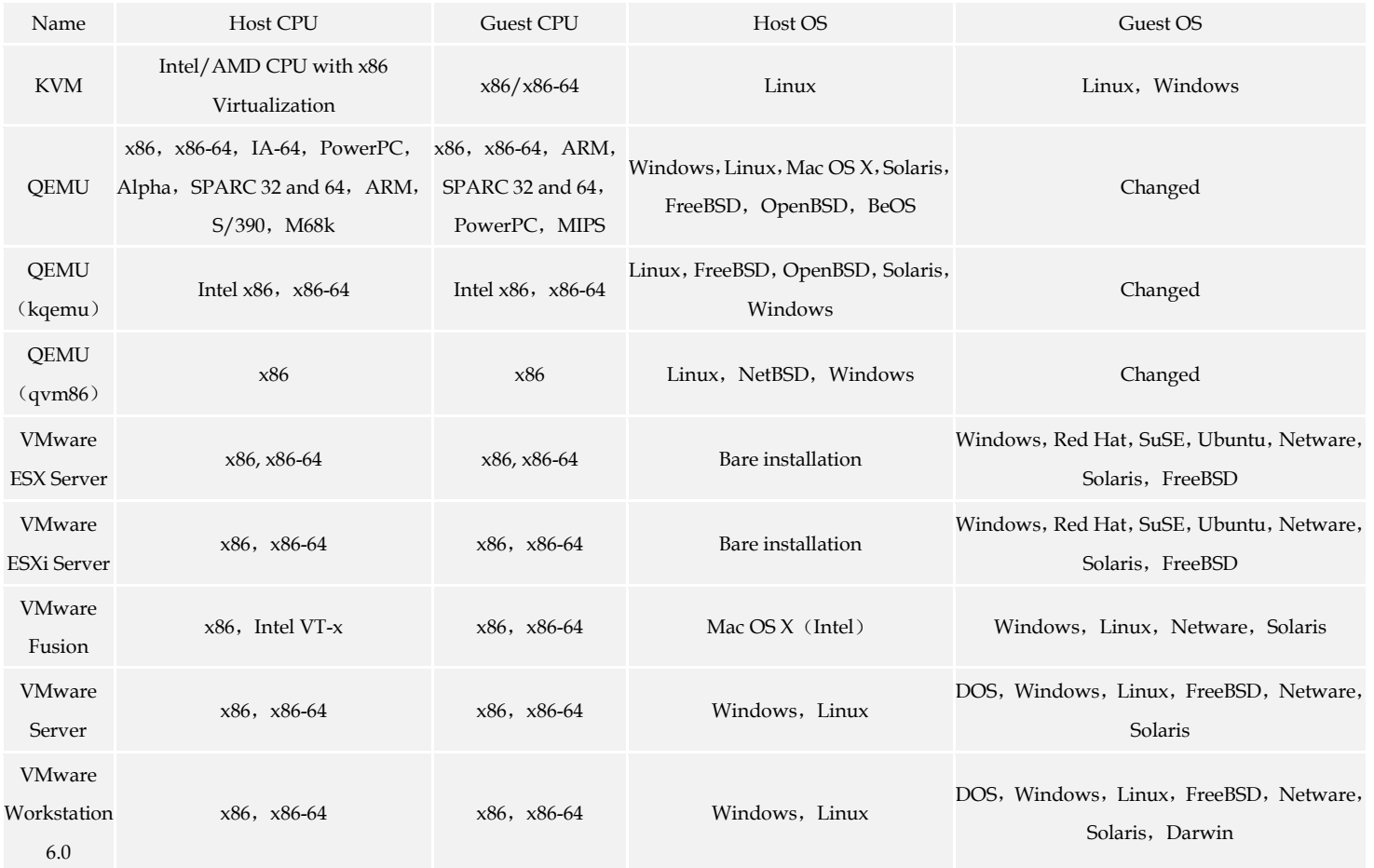

### **Tab**.**1 Difference between KVM, QEMU, Xen and VMware**

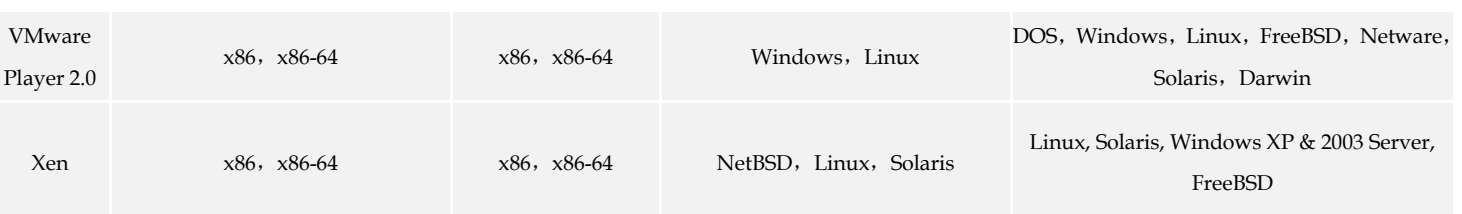

Actually, KVM is more complicated in the cloud computing world.

 KVM are implemented as a kernel module for Linux. When loaded, KVM allows its host operating system to act as a bare-metal (i.e., Type 1) hypervisor.

 Linux distributions are operating systems in their own right, so KVM also can be regarded as Type 2 hypervisors.

Therefore, there are companies that call these kind of specific hypervisor implementations like KVM and bhyve Type 0 (Zero) Hypervisor. However, there is no consensus so far.

These virtualization classifications can be descried as below.

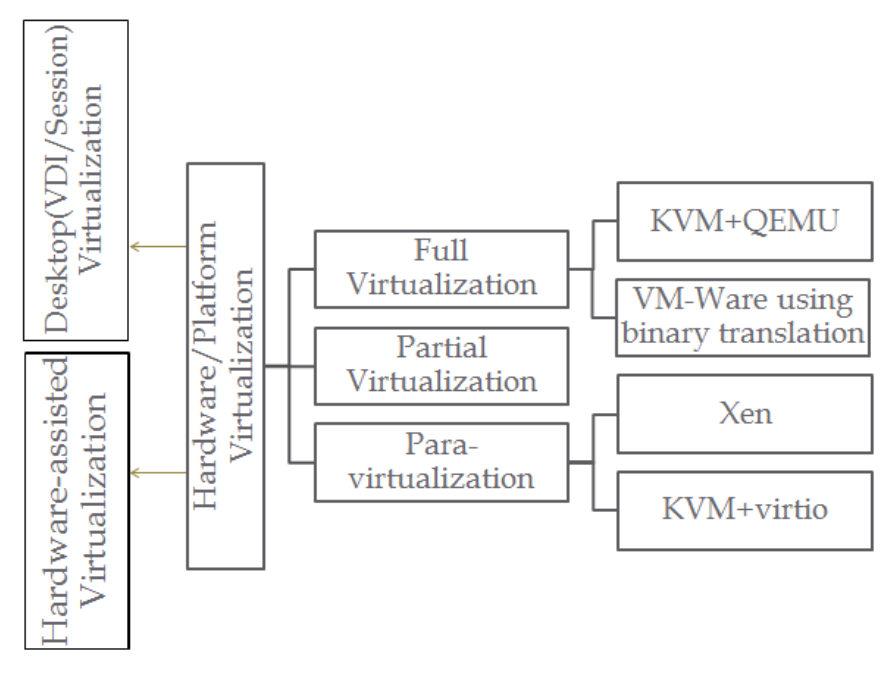

### **Fig.2 virtualization classifications**

The first installation is KVM on Ubuntu. The report briefly records the history of operations on Ubuntu as below.

*\$ sudo apt-get install qemu-kvm libvirt-bin ubuntu-vm-builder bridge-utils \$ sudo adduser `id -un` libvirtd (Relogin) \$ virsh -c qemu:///system list \$ sudo apt-get install virt-manager*

NAT is used to make connection among VMs and outside network domain. These steps can be concluded as process as below.

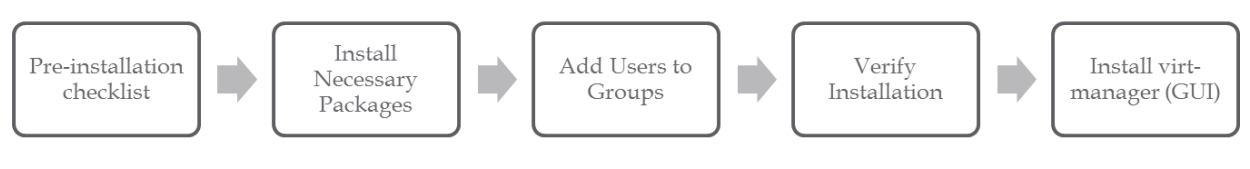

**Fig.3 KVM on Ubuntu Installation Process**

# **II. KVM on CentOS and NVidia Drivers**

In order to coordinate the work of the whole lab, the host operating system is changed to CentOS 6.5 server mini and all results of this report below are in CentOS environment. The configuration of CentOS has some slight difference compared with Ubuntu but this stable OS helps a lot. There are some attentions in the process of Centos6.5 server min installation.

- The installation on the server will meet an problem (no matter CD or USB, CD is easier): Detecting hardware…
	- Solution: "Tab" + "acpi=off"
- Network: /etc/sysconfig/network + /etc/resolv.conf + /etc/sysconfig/network-scripts/ifcfg-eth0 Then, use SSH to control the server with NVidia Quadro 6000.

Next, the pre-installation process of NVidia driver is as below.

*# yum groupinstall "Development Tools" # yum install kernel-devel kernel-headers dkms # /sbin/lspci | grep NVIDIA (to show the information of the hardware, then find the proper driver: LINUX X64 (AMD64/EM64T) DISPLAY* 

*DRIVER)*

Installation:

- 1. open "*/etc/modprobe.d/blacklist.conf" and add "blacklist nouveau*"
- 2. create a new "initramfs" file and taking backup of existing: *# mv /boot/initramfs-\$(uname -r).img /boot/initramfs-\$(uname -r).img.bak # dracut -v /boot/initramfs-\$(uname -r).img \$(uname -r)*
- 3. *# sudo yum update + reboot*
- 4. *chmod +x NVIDIA-Linux-x86\_64-340.24.run + ./NVIDIA-Linux-x86\_64-340.24.run*
- 5. testing: *nvidia-smi*

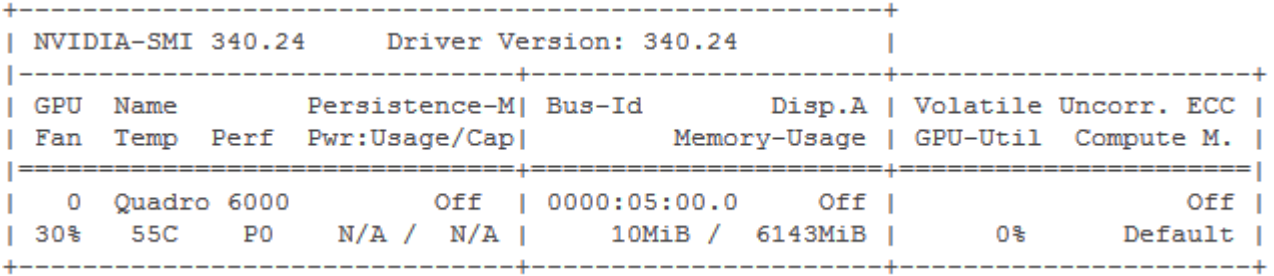

Installation of cuda\_6.0:

```
# sudo /usr/bin/nvidia-uninstall
# yum install cuda-repo-rhel6-6.0-37.x86_64.rpm
#wget
http://developer.download.nvidia.com/compute/cuda/6_0/rel/installers/cuda_6.0.37_linux_64.run 
# chmod +x cuda_6.0.37_linux_64.run 
#./cuda_6.0.37_linux_64.run 
# export PATH=/usr/local/cuda-6.0/bin:$PATH
# export LD_LIBRARY_PATH=/usr/local/cuda-6.0/lib64:$LD_LIBRARY_PATH
```
To verify:

```
# nvidia-xconfig -query-gpu-info
  Number of GPUs: 1
  GPU #0:
     Name
                : Quadro 6000
     UUID
                : GPU-69784cd8-ce58-9128-4924-1d4c0f3a2d72
     PCI BusID: PCI:5:0:0
     Number of Display Devices: 0
```
To install KVM:

 *# yum -y install @virt\* dejavu-lgc-\* xorg-x11-xauth tigervnc \ libguestfs-tools policycoreutils-python bridge-utils*

Creating VMs on KVM is much easier to use VMs by GUI; however, it is not suitable for server. Using X Server is possible. The server send instructions and the remote OS translate them into GUI. It is the same in turn.

2 steps to use X Server:

1. In remote OS(Windows 7 here):

install Xming and Xming-fonts(in the same fold), then configure putty

2. In Centos Server:

*yum -y groupinstall "Desktop" "Desktop Platform" "X Window System" "Fonts"*

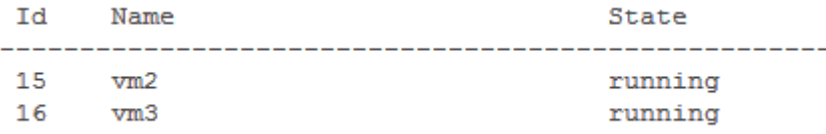

By comparison, KVM hypervisor is easy to use, and virtual machines are created successfully. In addition, the acceleration of CPU is checked that the physical machine is suitable (*egrep '(vmx|svm)' --color=always /proc/cpuinfo*). Attentions: using Wlan to connect server is not a good idea, since the session is not stable and usually appear the error: Access Denied and using wired session is more stable; balance the efficiency and the performance that using X Server is easier for use, but using Desktop Platform will obviously decreasing the OS

performance. Just using virt-manager on GUI is acceptable.

## **III. NVidia GPU and GPU Virtualization**

Modern graphics co-processors (GPUs) can produce high fidelity images several orders of magnitude faster than general purpose CPUs, and this performance expectation is rapidly becoming ubiquitous in personal computers. Despite this, GPU virtualization is a nascent field of research. In September of 2013, NVidia GRID series GPUs become the first GPUs able to achieve virtualization in the world. However, NVIDIA® GRID<sup>™</sup> vGPU<sup>™</sup> only support compatible version of Citrix XenServer by now, and too many users are still using last generation GPU such as Quadro 6000 with other kind of hypervisors.

In this report, physics GPU is Quadro 6000, for its excellent ability to the acceleration of 3D work. Here, we can compare it with the GPU specially for vGPU techniques: Grid K1 and K2.

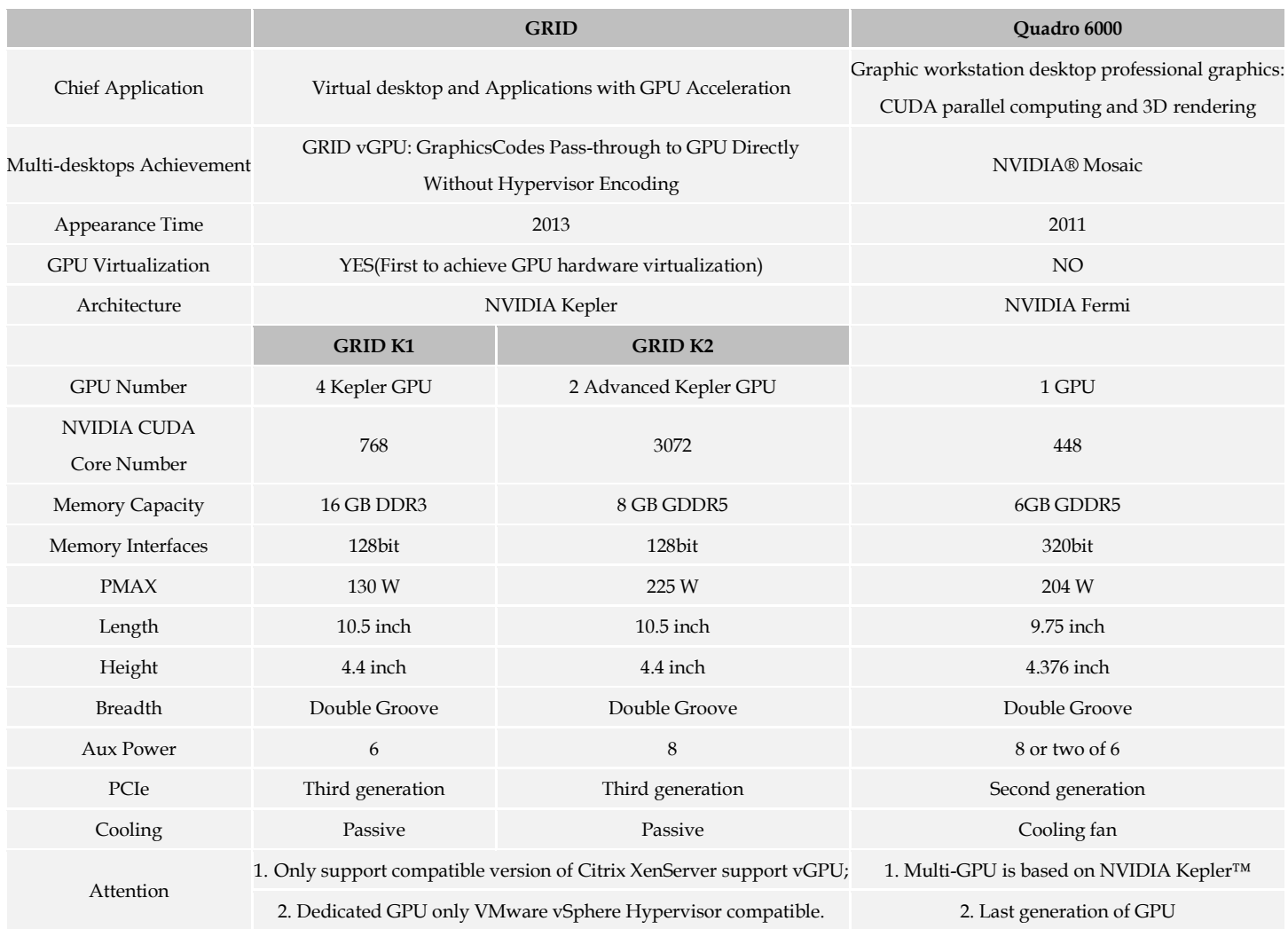

#### **Tab**.**2 Differences between Grid and Quadro 6000 GPU**

GPU virtualization, also called vGPU, is a new technique to accelerate the virtualization process even in cloud computing. From the table above, we can see that special hardware is needed during GPU virtualization. The hypervisor with vGPU Manager only support compatible versions of Citrix XenServer (XenServer 6.2

SP1  $\&$  XenDesktop 7.1). With the developing of hardware and hypervisor, it is meaningful to achieve software vGPU without the help of hardware. The features of vGPU can be concluded as below.

- Achieve GPU hardware acceleration when sharing a GPU among multiple users
- Application features and compatibility maintain unmodified
- Graphics commands of each virtual machine are passed directly to the GPU, without translation by the hypervisor(also called Pass-through)

| <b>NVIDIA GRID</b><br><b>Graphics Board</b> | <b>Virtual</b><br><b>GPU</b><br>Profile | Application<br><b>Certifications</b> | Graphics<br>Memory | Max Displays<br>Per User | <b>Max Resolution</b><br>Per Display | <b>Max Users Per</b><br><b>Graphics Board</b> | <b>Use Case</b>         |
|---------------------------------------------|-----------------------------------------|--------------------------------------|--------------------|--------------------------|--------------------------------------|-----------------------------------------------|-------------------------|
| <b>GRID K2</b>                              | K260Q                                   | Yes                                  | 2,048 MB           | $\overline{4}$           | 2560x1600                            | $\overline{4}$                                | Designer/<br>Power User |
|                                             | K240Q                                   | Yes                                  | 1,024 MB           | 2                        | 2560x1600                            | 8                                             | Designer/<br>Power User |
|                                             | <b>K220Q</b>                            | Yes                                  | 512 MB             | $\overline{2}$           | 2560x1600                            | 16                                            | Designer/<br>Power User |
|                                             | K <sub>200</sub>                        |                                      | 256 MB             | $\overline{2}$           | 1900x1200                            | 16                                            | Knowledge<br>Worker     |
| <b>GRID K1</b>                              | K140Q                                   | Yes                                  | 1,024 MB           | 2                        | 2560x1600                            | 16                                            | Power User              |
|                                             | K120Q                                   | Yes                                  | 512 MB             | $\overline{2}$           | 2560x1600                            | 32                                            | Power User              |
|                                             | K100                                    |                                      | 256 MB             | $\overline{2}$           | 1900x1200                            | 32                                            | Knowledge<br>Worker     |

**Tab**.**3 vGPU Virtualization Degree**

vGPU Manager assigns just the right amount of memory to meet each user, that is, eight users share each physical GPU:

> *Max user number = 8 \* GPU numbers (GRID k1=4, GRID k2=2)*

Therefore, we can get that

*k1: up to 32 VMs on a single board and up to 100 users are supported.*

NVidia GRID series GPUs are easy to use in companies that provide services including gaming, application, desktop, infrastructure, platform, or software as a service, most of which are not achieved so far. It is worth paying more attention in this field.

Quadro 6000 also has many characters in virtualization aspect.

.

- ◆ One user per physical GPU (GRID GPU Encoding)
- GPU Pass-Through(special hypervisor needed)
- NVidia Driver is the same, so the applications ensure compatibility.

Actually, as long as supporting GPU pass-through, GPU virtualization is supported. Quadro 6000 is also believed to achieve GPU shared among multi-users, though special hypervisor is needed and vGPU manager need to be written by ourselves at this time.

# **IV. Desktop Virtualization Research**

Desktop virtualization is software technology that separates the desktop environment and associated application software from the physical client device that is used to access it. Remote desktop virtualization can also be provided via a Cloud computing similar to that provided using Software as a service model. This approach is usually referred to as Cloud Hosted Virtual Desktops.

These definitions and advantages can be described briefly as below.

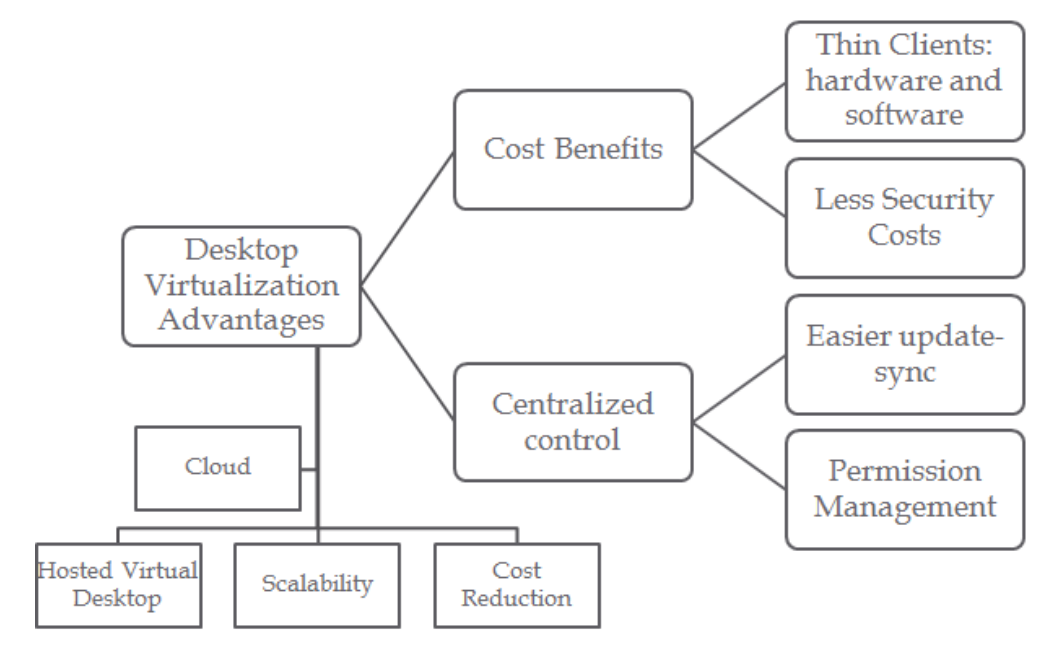

#### **Fig.4 Desktop Virtualization**

There are two kind of desktop virtualization:

*virtual desktop infrastructure (VDI):*

- The host maintains multiple VMs for multiple users
- Users have remote desktops from the same host
- Products: XenDesktop, VDI-in-a-Box, QVD, Microsoft VDI

#### *Session Virtualization:*

- Each user has a desktop and a personal folder a shared PC with multiple monitors and keyboards
- A shared PC with multiple monitors and keyboards
- Products: Remote Desktop Services, QVD, (Terminal Services) Chrome

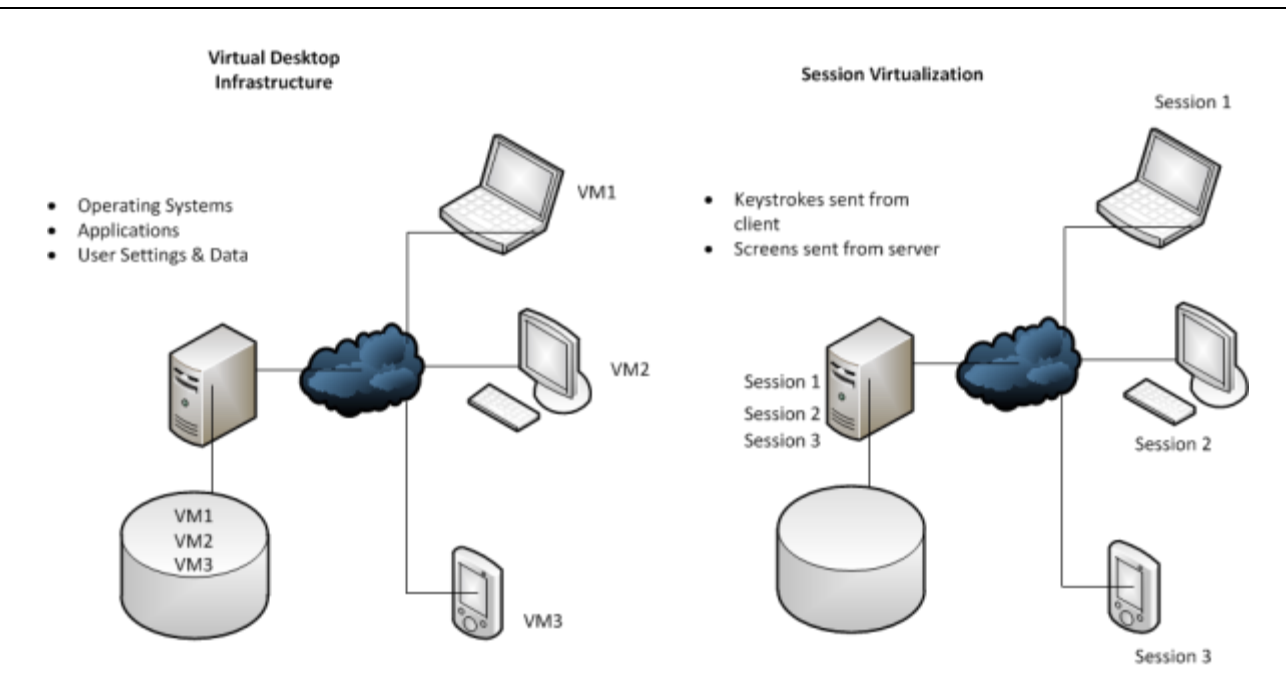

**Fig.5 Two kinds of Desktop Virtualizations**

To conclude, there are two main differences between VDI and Session virtualization from the side of different kinds of users.

- *1. VDI is for users need significant control of their environment, but more expensive*
- *2. Session virtualization may be 25% the price of VDI, but less freedom*

During this report, many VDI and session methods have been used, and session virtualization is easier to achieve at this time. However, since VDI gives users more freedom and more isolation, VDI has more development space in the future.

Without doubt, desktop virtualization will reduce more financial investment in the future, especially in organizations using computers centralized such as companies or government. VDI is a popular way to achieve desktop virtualization, but session virtualization is a cheaper one. Comparison of these kinds of desktop virtualization is important, but due to the GPU virtualization calls for many virtual machines, VDI is needed in the report. QVD is used at first, but changed to Spice due to the reason of open source. It will be introduced in part VI.

### **V. Quadro6000 Pass-through**

 Device pass-through is the foundation of device sharing among virtual machines. It is the same with GPU virtualization. After GPU pass-through, all things to do are just to achieve GPU table forwarding by hypervisor and fully software-based GPU virtualization is not difficult by then.

Our target is to:

- *1. patch the kernel and QEMU for better compatibility with graphics card / VGA VFIO pass-through*
- *2. create and configure a new virtual machine (VM) with real hardware(Quadro6000) attached to it*

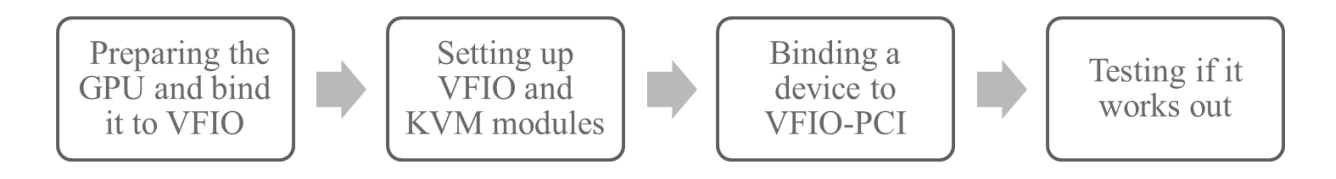

**Fig.6 Process of Quadro6000 Pass-through**

However, the latest NVidia driver (337.88) specifically checks for KVM as the hypervisor, and the error below followed.

*ERROR: Unable to build the NVIDIA kernel module*

To make use of GPU pass-through with virtual machines running Windows and Linux, the hardware platform must support the following features:

A CPU with hardware-assisted instruction set virtualization: Intel VT-x or AMD-

# egrep -c '(vmx|svm)' /proc/cpuinfo 32

Platform support for I/O DMA remapping.

*On Intel platforms the DMA remapper technology is called Intel VT-d. On AMD platforms it is called AMD IOMMU.* 

The information of NVidia Quadro6000 in detail is as below, indicating that the NVidia driver works fine. We checks the AMD IOMMU from BIOS of our host computer for I/O DMA remapping, and everything works fine. Therefore, we started to guess that NVidia on KVM cannot support GPU pass-through, and the discovery of Tab. 4 verify it.

```
05:00.0 Class 0300: Device 10de:06d8 (rev a3)
       Subsystem: Device 10de:076f
       Flags: bus master, fast devsel, latency 0, IRQ 24
       Memory at fc000000 (32-bit, non-prefetchable) [size=32M]
       Memory at d8000000 (64-bit, prefetchable) [size=128M]
       Memory at d4000000 (64-bit, prefetchable) [size=64M]
       I/O ports at e800 [size=128]
        [virtual] Expansion ROM at fbf80000 [disabled] [size=512K]
       Capabilities: [60] Power Management version 3
       Capabilities: [68] MSI: Enable- Count=1/1 Maskable- 64bit+
       Capabilities: [78] Express Endpoint, MSI 00
       Capabilities: [b4] Vendor Specific Information <?>
       Capabilities: [100] Virtual Channel <?>
       Capabilities: [128] Power Budgeting <?>
       Capabilities: [600] Vendor Specific Information <?>
       Kernel driver in use: nvidia
       Kernel modules: nvidia, nouveau, nvidiafb
```
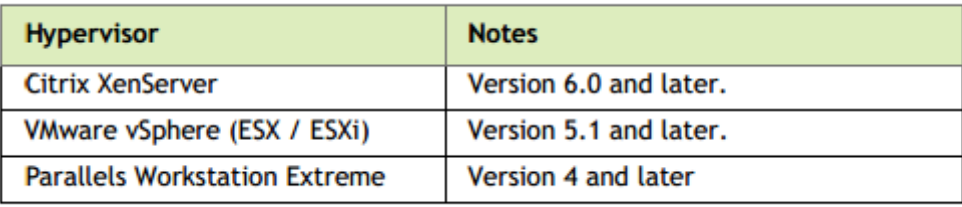

### **Tab**.**4 Quadro6000 Virtualization Supported Hypervisors**

 Though wasting much time in this problem, we have found the way to achieve NVidia GPU virtualization on KVM, and the action itself is a creation in the world.

Through researching, we believe there are two different potential solutions to this problem.

- Removing or changing the KVM signature is sufficient for the driver to load and work. This only changes the visibility of KVM to the guest and para-virtual features specifically tied to the KVM CPU-ID.
- Patch the NVidia driver to avoid it, but it is not easy due to the lack of source code of NVidia latest dirver.

# **VI. Spice VDI and IP-table Forwarding**

At first, we used QVD as a VDI solution, and built an environment to run the demo-version.

- *1. Ubuntu 12.04 (Precise Pangolin) GNU/Linux operating system with Virtual Box*
- *2. CPU supporting virtualization and disk allocated at least 8G with*

When tested, it works fine.

- *1. Install a QVD client on remote computer*
- *2. Add an account in the server and link it with a VM in free*

The result below is a QVD running on the Ubuntu server.

Id Login \_\_\_\_\_\_  $1$ avd 2 user1 root@avdhost:"# aa osf list RAM Overlay UserHD Id Name  $\mathbf{1}$ ubuntu-appliance 256 yes

However, QVD may not open its source code of the latest version, and the production released is not free. Therefore, we have to turn to Spice.

Spice is a complete open source solution for interaction with virtualized desktop devices. The Spice project deals with both the virtualized devices and the front-end. Interaction between front-end and back-end is done using VD-Interfaces. The VD-Interfaces (VDI) enables both ends of the solution to be easily utilized by a third-party component.

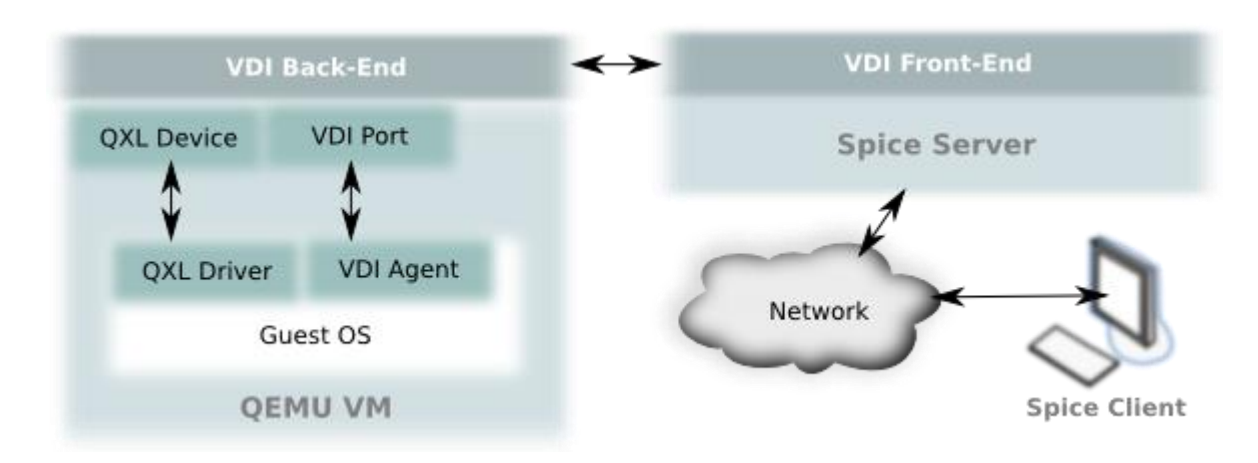

**Fig.7 Brief Theory of Spice Solution on Top of QEMU**

The Spice project plans to provide additional solutions, including:  $3$ 

- *1. Remote access for a physical machine*
- *2. VM front-end for local users (i.e., render on and share devices of the same physical machine)*

### The installation of Spice on CentOS6.5 Server Mini: Install RPM(with GUI):

 *yum install cairo-spice ffmpeg-spice-libs ngspice pixman-spice spice-glib spice-gtk spice gtk-python spice-gtk-tools spice-xpi*

Configuration:

 *Remmove: VNC Display Add Graphics: Spice Server Video Model: qxl*

Remote Control:

 *Listen on all Public Interfaces, and choose a password for the VM (Remember the port number for each Virtual Machine for using in Spice client.)*

Spice uses port-forwarding, so each port matches the corresponding virtual machine though the IP address is the same. IP-table Forwarding uses the same theory and the operation has some slight differences.

*Client for Windows: Windows binaries Client for Linux: GTK+ widget Client for Web Browser: spice-xpi Client for Android: aSpice (You also can find Spice client in Chrome Application Store.)*

### **VII. Conclusion**

 Though just in charge of a small part of Software-based GPU Virtualization, I feel stimulated and take part in the team work with interest. Virtualization Techniques Classification and Installation helps choose KVM on CentOS in the end. The study of NVidia Drivers helps realize the problem of Quadro6000 Pass-through. NVidia GPU and GPU Virtualization make me involved in the core of the project, and Desktop Virtualization Research helps find Spice VDI to become the final form of Software-based GPU Virtualization. IP-table Forwarding helps realize what to do after the success of GPU pass-through to become truly Software-based.

According to Gartner's Hype cycle, cloud computing has reached a maturity that leads it into a productive phase. This means that most of the main issues with cloud computing have been addressed to a degree that clouds have become interesting for full commercial exploitation. This however does not mean that all the problems have actually been solved, only that the according risks can be tolerated to a certain degree. Cloud computing is therefore still as much a research topic, as it is a market offering. In this condition, virtualization including GPU virtualization has a promising research potential.<sup>2</sup>

 In the end, thanks to the help of my advisor: Prof. Yeh-Ching Chung, Ph.D. Yu-Shiang Lin, as well as the students in SSLAB, I can finish my work and enjoy the journey both in academy and in my life. I appreciate it more than I can say!

<sup>&</sup>lt;sup>1</sup> "The NIST Definition of Cloud Computing". National Institute of Standards and Technology. Retrieved 24 July 2011.

<sup>2</sup> Smith, David Mitchell. "Hype Cycle for Cloud Computing, 2013". Gartner. Retrieved 3 July 2014.

<sup>3</sup> Spice Project, REDHAT, "http://www.spice-space.org/"